# Importing Data Into R

## L. Torgo

ltorgo@dal.ca

Faculty of Computer Science / Institute for Big Data Analytics Dalhousie University

May, 2021

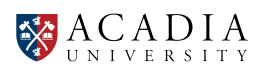

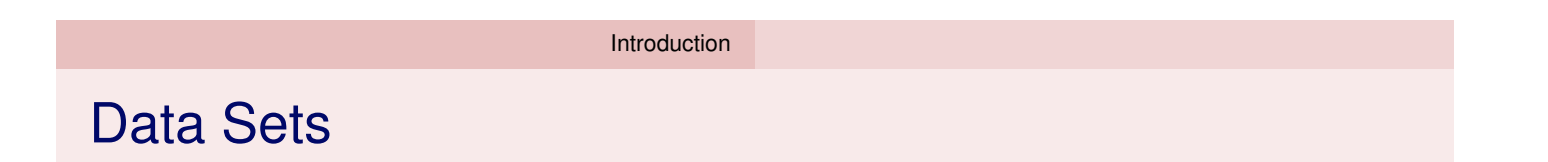

- <span id="page-0-0"></span> $\blacksquare$  The maj[ority o](#page-0-0)f data analysis tasks uses as source data sets stored in a tabular format
- A data set is a bi-dimensional structure (a table)
	- $\blacksquare$  Rows represent observations of a phenomenon
	- Columns contain information obtained for each observation
- The R data structure used to store these tables is the *data frame*
- $\blacksquare$  In the following slides we will see illustrations on how to import data stored in different formats/infra-structures into a R data frame

恣

# Internal R Data Sets

Any R installation includes many data sets. The list can be obtained doing:

**data**()

Each new package we install may also add new data sets for illustration purposes

```
data(package="DMwR") # data sets from a specific package
data(package = .packages(all.available = TRUE)) # all packages
```
 $\blacksquare$  This type of data sets can be used/loaded using the function data

```
data(iris)
 head(iris)
  ## Sepal.Length Sepal.Width Petal.Length Petal.Width Species
  ## 1 5.1 3.5 1.4 0.2 setosa
  ## 2 4.9 3.0 1.4 0.2 setosa
  ## 3 4.7 3.2 1.3 0.2 setosa
  ## 4 4.6 3.1 1.5 0.2 setosa
  ## 5 5.0 3.6 1.4 0.2 setosa
  ## 6 5.4 3.9 1.7 0.4 setosa
© L.Torgo (Dalhousie University) Data Import May, 2021 3 / 13
```
R Internal Data Set Format

# The RData file format

Any data frame (in reality any R object) may be saved in a RData file

```
dat <- data.frame(x=rnorm(10),y=rnorm(10))
(dat,file="exp.RData")
```
<span id="page-1-0"></span> $\blacksquare$  These data may be loaded back into R later

```
rm(dat) # remove dat from the computer memory
dat \# confirming that it was deleted
## Error in eval(expr, envir, enclos): object 'dat' not found
load("exp.RData") # load it back from the file
head(dat) # here it is again!
## x y
## 1 0.07611641 -0.5965060
## 2 -1.56715114 -0.9988497
## 3 -0.11878837 1.0428524
## 4 -0.46173060 -0.6761860
## 5 -1.41758109 -0.1412697
## 6 0.26774836 0.7264043
```
# Importing data from text files

- Text files are a frequent way of storing and sharing data sets
	- $\blacksquare$  Rows of the file usually correspond two rows of the data set
	- Values in the columns stored in a single row separated by some special character
- $\blacksquare$  Text files are frequently the easiest way of importing data into R from other tools
- $\blacksquare$  There are many ways to read text files in R. We will use the infra-structure provided by (extra) package readr

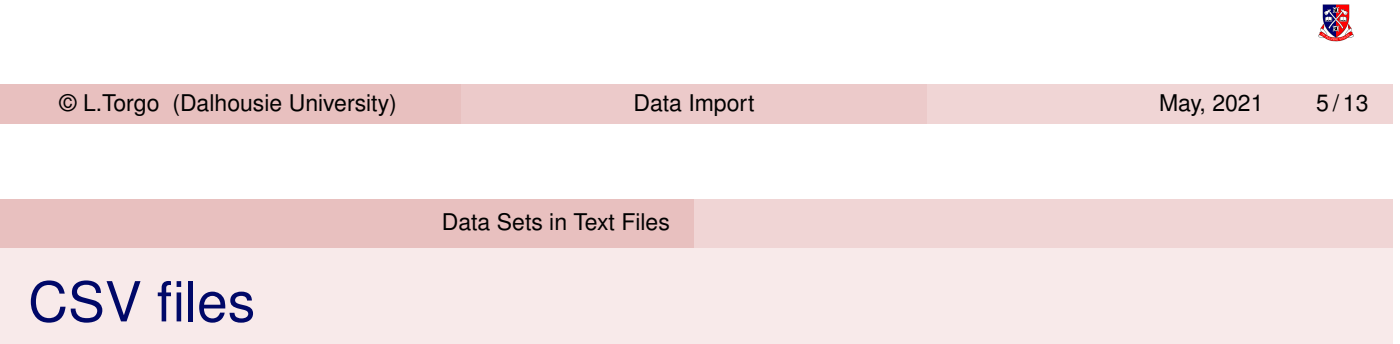

<span id="page-2-0"></span>The values on each line are separated by commas

File "x.csv"

ID, Name, Age 23424, Ana, 45 11234, Charles, 23 77654, Susanne, 76

## To read the data into a data frame:

```
library(readr)
dat \leq read_csv("x.csv",col_types = "cci")
dat
## # A tibble: 3 x 3
## ID Name Age
## <chr> <chr> <int>
\frac{1}{4} 1 23424 Ana 45
## 2 11234 Charles 23
## 3 77654 Susanne 76
```
恣

# Variations of the CSV format

On countries where the comma is used as a decimal separator it is common to use the semi-colon to separate values

dat <- **read\_csv2**("y.csv", col\_types = "ccd") File "y.csv" ## Using ',' as decimal and '.' as grouping ID; Name; Grade mark. Use read delim() for more control. 23424; Ana; 4,6 dat 11234; Charles; 12,3 ## # A tibble: 3 x 3 77654; Susanne; 15,9 ## ID Name Grade ## <chr> <chr> <dbl> ## 1 23424 Ana 4.6 ## 2 11234 Charles 12.3 ## 3 77654 Susanne 15.9 滚 © L.Torgo (Dalhousie University) Data Import May, 2021 7 / 13

Reading this into a data frame:

Data Sets in Text Files

# Other text formats

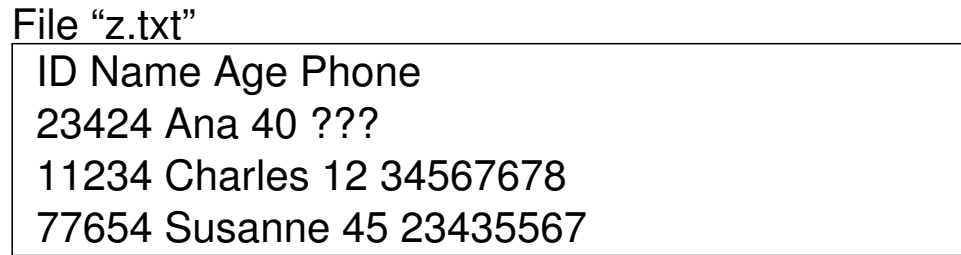

To read this data into a data frame we do:

```
dat <- read_table2("z.txt",na="???",col_types = "ccic")
dat
## # A tibble: 3 x 4
## ID Name Age Phone
## <chr> <chr> <int> <chr>
## 1 23424 Ana 40 <NA>
## 2 11234 Charles 12 34567678
## 3 77654 Susanne 45 23435567
```
恣

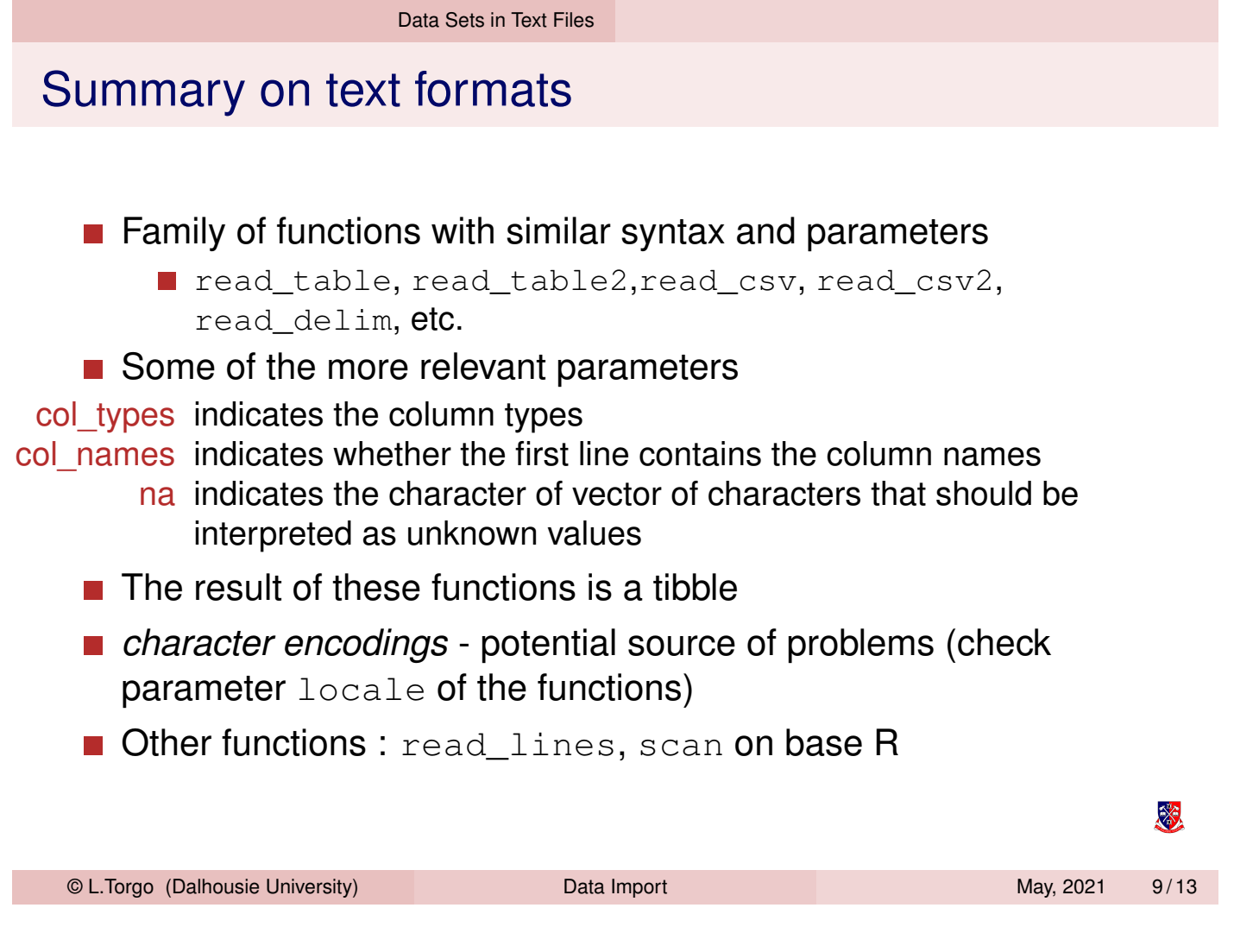

Importing from Spreadsheets

## Importing data from SpreadSheets Method 1 - using CSV format

■ One way of sending some data into R consists in saving the wanted spreadsheet data on a text file, for instance in format CSV

And then, inside R, use some of the previously explained methods to import the data into a data frame from the saved text file

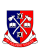

# Importing data from SpreadSheets

Method 2 - through the *clipboard*

## When we want to import small data tables in a spreadsheet this is the easiest process

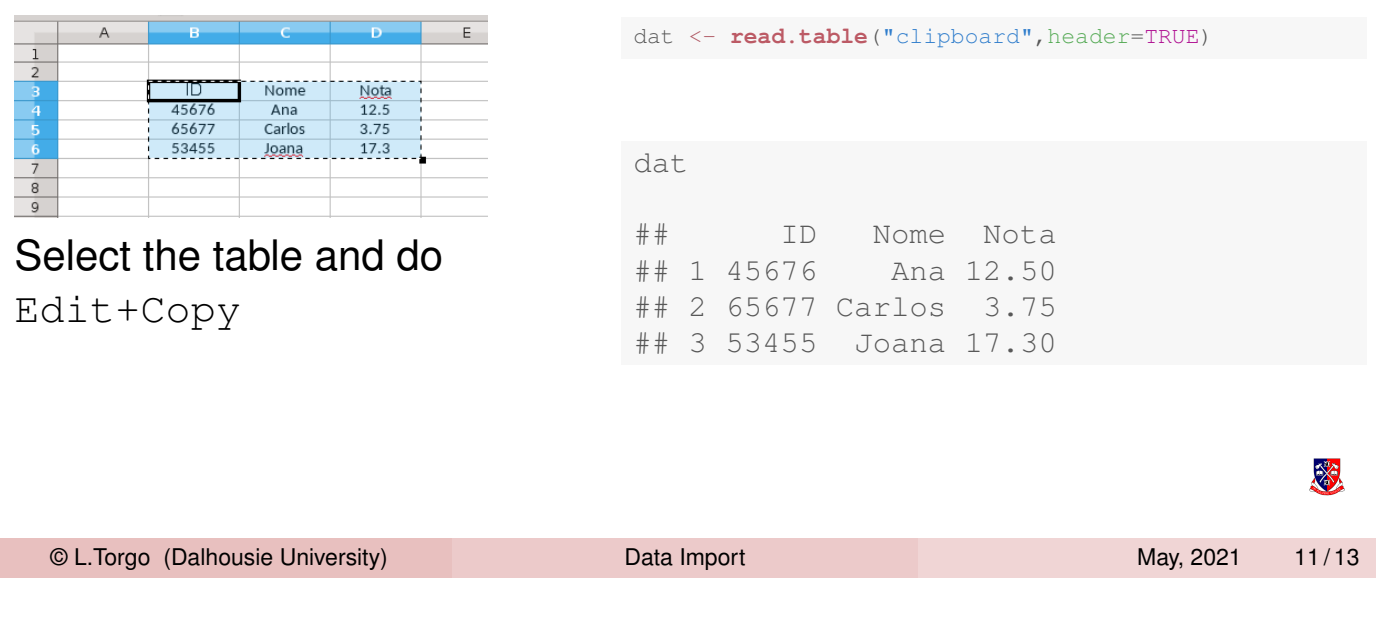

Importing from Spreadsheets

# Importing data from SpreadSheets

Method 3 - through package *readxl*

**Package** *readxl* includes the function read excel

## Example

```
library(readxl)
fc <- "c:\\Documents and Settings\\xpto\\My Documents\\calc.xls"
dat <- read_excel(fc,sheet="MayValues")
dat2 <- read_excel(fc,sheet=2)
dat <- read excel(fc,sheet="MayValues", range="C2:F24")
```
## **More info and examples at**

https://readxl.tidyverse.org/

滚

#### Other Software

# Other forms of data importation

### ■ Data bases

- R has interfaces to all major DBMS (packages DBI, RMySQL, ROracle, etc.)
- Other statistical software
	- **Importing from Minitab, S-Plus, SPSS, Stata, SAS, etc.**
	- **Packages** haven, foreign, Hmisc
- Several other formats / software.
- More details / information in the manual *R Data Import/Export* that comes with R

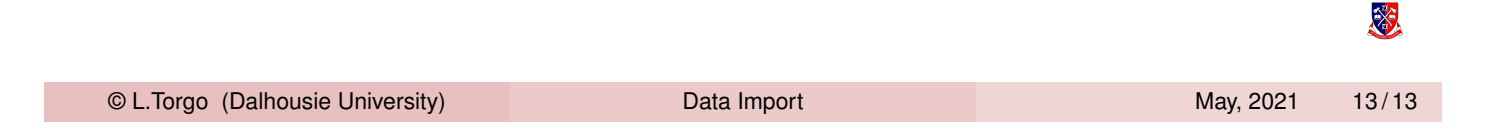